Archivio per l'Antropologia e la Etnologia - Vol. CLII (2022) www.antropologiaetnologia.it ISSN 0373-3009

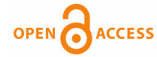

**Published**: November 1, 2022

**Copyright**: © 2022 Ficarra S., Lauria G.

This is an open access, peerreviewed article edited by Archivio per l'Antropologia e la Etnologia (http://www. antropologiaetnologia.it) and distributed under the terms of the Creative Commons Attribution License, which permits unrestricted use, distribution, and reproduction in any medium, provided the original author and source are credited.

**Data Availability Statement**: All relevant data are within the paper.

# **Gli Archivi Digitali e l'Antropologia Virtuale. Ricostruzione 3D di un cranio umano mediante la moderna tecnica della Fotogrammetria**

Salvatore Ficarra<sup>1</sup>, Gabriele Lauria $^{\scriptscriptstyle 1*}$ 

*1 Università degli Studi di Palermo-Dipartimento di Scienze Biologiche Chimiche e Farmaceutiche (STEBICEF)* \*E-mail: gabriele.lauria03@unipa.it

**Abstract.** Modern digital archives mainly thanks to recent developments in 3D modelling by TAC, Laser Scanner and Photogrammetry are highy useful for easily storing and exchanging large amounts of data for both qualitative and quantitative studies. Photogrammetry is a versatile and inexpensive technique that starting from one or more sets of 2D digital images allows for high-resolution 3D models to be built. The protocol reported here allows users with different backgrounds to easily and quickly built accurate models of human skulls using minimal and inexpensive equipment by simply modifying only some of the default settings of the Agisoft-Metashape software. The photo acquisition and the workflow of the software (fundamental steps of photogrammetry) are treated separately to provide a systematic method. The main advantages of this method are: the low number of images needed for a total coverage of the skull, the processing speed and the model accuracy by using only four markers positioned on the skull, as a reference to join the two sets of photos.

**Keywords**: digital databases, 3D models, human skulls, 3D anatomical models.

# **INTRODUZIONE**

I moderni archivi digitali consentono di immagazzinare e scambiare una notevole quantità di dati informatici. In particolare, i recenti sviluppi nella modellizzazione 3D, principalmente ad opera di TAC, Laser Scanner e Fotogrammetria, rendono disponibili, in breve tempo, modelli precisi ed accurati che permettono studi virtuali in diversi settori della ricerca.

La fotogrammetria è una tecnica che a partire da uno o più gruppi di immagini digitali 2D (Mikhail *et al.*, 2001) consente di ricostruire modelli 3D ad alta risoluzione e oggi, la sua ampia diffusione è dovuta ai costi relativamente ridotti, all'ampia disponibilità delle attrezzature e dei programmi necessari per la realizzazione di un modello 3D fotogrammetrico, al ridotto ingombro dell'attrezzatura necessaria, all'elevata versatilità e livello di precisione (Morgan *et al.*, 2019; Westoby *et al.*, 2012), che raggiunge una resa equivalente ai metodi applicati con strumenti più costosi (in certi casi più ingombranti e meno versatili) come i laser scanners e le TAC (De Reu *et al.*, 2013; Giurda Ubanova, 2016; Rangel-de Lázaro *et al.*, 2021).

In particolare la fotogrammetria a «Corto Raggio» (Fraser, 2013; Luhmann *et al.*, 2016), si adatta bene agli studi osteologici, permettendo di creare banche di dati 3D che rendono i reperti facilmente accessibili per diversi tipi di analisi (Bucchi *et al.*, 2020; Evin *et al.*, 2016; Fau *et al.*, 2016; Yravedra *et al.*, 2017; Lauria, 2021; Lorenzo *et al.*, 2019; Nicolella *et al.*, 2001; Santella e Milner, 2017; Sutton *et al.*, 2014; von Cramon-Taubadel *et al.*, 2017; Weber *et al.*, 2011).

# OBIETTIVI

La breve guida qui proposta consente di realizzare con semplicità e rapidità modelli accurati di crani umani (precisione di scala e alta fedeltà dei dettagli cromatici) usando un'attrezzatura minimale, facilmente reperibile e relativamente poco costosa, modificando solamente alcune delle impostazioni predefinite del programma Agisoft-Metashape.

Il protocollo, che verrà illustrato, ottimizza i principali fattori da cui dipendono precisione e velocità di realizzazione quali: risoluzione e numero delle foto, impostazioni e sequenza di passaggi del programma utilizzato e l'hardware impiegato.

# Materiali e Metodi

#### *Campione osteologico*

Quarantacinque crani adulti sono stati selezionati dalla collezione di Alia (Sicilia), dai quali sono stati scartati i campioni danneggiati o incompleti, ossia non in connessione anatomica e/o mancanti dei punti di repere necessari per effettuare le misure antropometriche sotto riportate (Buikstra e Ubelaker, 1994).

Tutti i campioni fanno parte di una collezione antropologica proveniente da una grotta naturale parzialmente modificata (Mannino, 2016) usata per la sepoltura dei morti di colera durante l'epidemia del 1837, i cui reperti sono stati riscoperti nel 1996 e studiati negli anni successivi (Chiarelli *et al.*, 2002).

### *Strumenti Impiegati*

La strumentazione necessaria per la realizzazione dei modelli è di seguito elencata:

- Fotocamera digitale Nikon Bridge Colpix B700 o fotocamera equivalente da 20 o più megapixel
- Cavalletto ad altezza e angolazione variabile
- Base girevole con movimento a 360° (comunemente usata per monitor e TV)
- Goniometro
- Pennarello indelebile
- Target circolati con codifica binaria con raggio centrale personalizzabile
- Inclinometro analogico
- Matita HB a punta fine e gomma
- Studio fotografico portatile (50x50x50 cm)
- PC (portatile o fisso con medie/alte prestazioni)
- Programma per fotogrammetria Agisoft-Metashape
- Tavola cromatica

### *Scatto delle fotografie*

Le fasi preliminari consistono nel: (I) graduare manualmente, con il pennarello indelebile, la base girevole, a intervalli di 20°; (II) segnare con la matita quattro punti (di circa 2 mm) sulle seguenti ossa: uno sull'osso frontale, uno su entrambi i temporali e uno sull'osso occipitale (Fig. 1a). Questi punti, denominati «coordinate di unione» saranno fondamentali per la realizzazione del modello (come verrà illustrato nei paragrafi successivi); (III) applicare, sulla base girevole, sei bersagli circolari in gruppi da 2 e segnare le distanze tra i bersagli vicini e i bersagli complementari, per un totale di sei misure in millimetri (Fig. 1b).

La fotocamera Nikon Bridge Colpix B700, prima degli scatti, deve essere posizionata a circa 30 cm dal cranio ed è stata impostata secondo le seguenti specifiche: ISO 200, tempo di posa 1/30, f-stop 3.3 con una distanza focale fissa di 24 mm (nel caso del modello impiegato, questo garantisce la minore distanza di messa a fuoco tra il cranio e la fotocamera stessa), in formato JPG ad alta risoluzione.

Tuttavia, le caratteristiche di scatto possono essere modificate in base alla fotocamera impiegata e alle condizioni ambientali dell'area di scatto, ma devono essere mantenute costanti per tutta la fase di aquisizione, in modo da ottenere la resa migliore al momento dell'elaborazione.

La resa ottimale del modello può essere ottenuta processando foto scattate sia in formato JPG che PNG (gli unici formati riconosciuti dal programma scelto) con la distorsione, inevitabilmente causata dalla dimensione del sensore e da ogni lente, che come discusso in seguito, verrà compensata dal sistema di calibrazione automatica del programma.

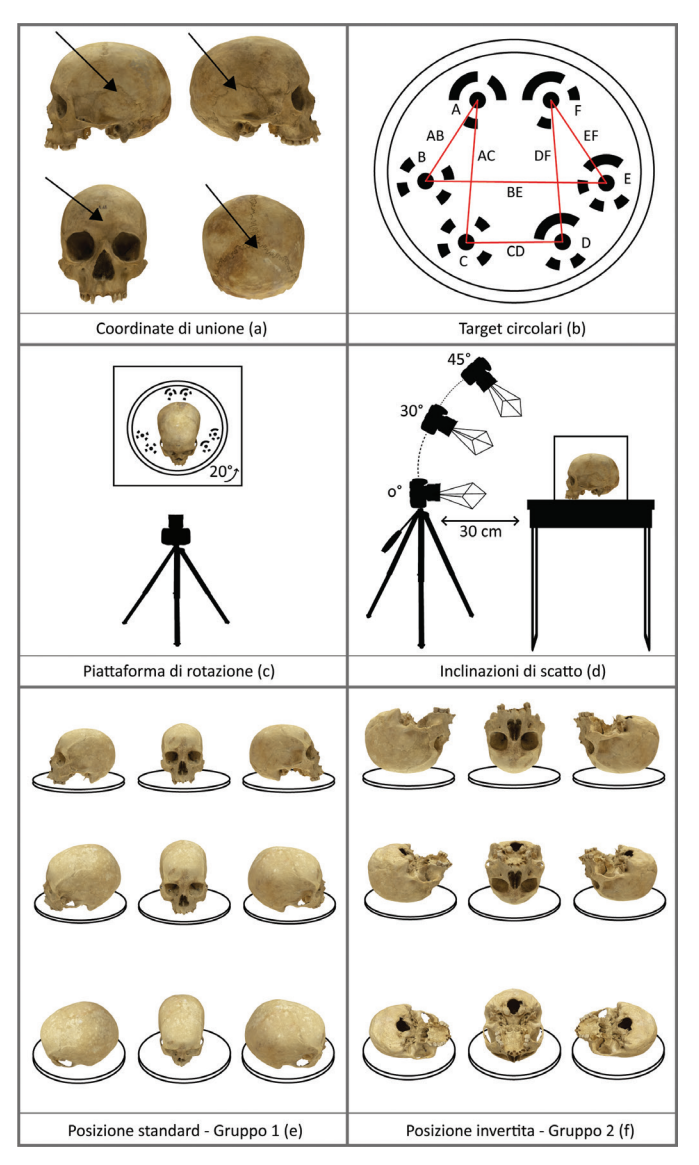

Fig. 1. *Scatto delle Fotografie: Studio fotografico portatile (a); Bersagli circolari (b); Rotazione del campione (c); Inclinazioni di scatto (d); Posizione anatomica-Gruppo1 (e); Posizione invertita-Gruppo2 (f).*

Per garantire la completa copertura fotografica del cranio, questo va posizionato sulla base girevole e ruotato di 360° scattando una foto ogni 20° (Fig. 1c).

Completato ogni giro si modifica l'inclinazione della fotocamera alterando l'altezza del cavalletto e ripetendo l'operazione per tre coperture complete  $(0^{\circ}-30^{\circ}-45^{\circ})$  (Fig. 1d).

L'inclinazione deve essere presa semplicemente appoggiando l'inclinometro alla fotocamera. Base girevole e cranio devono essere messi dentro uno studio fotografico portatile (una camera progettata per lo scatto di foto di oggetti inanimati di piccole dimensioni) con fondo uniforme e luce neutra proveniente dall'alto.

I bersagli circolari e le relative misure verranno usati in seguito per mettere in scala i modelli.

Per ogni cranio devono necessariamente essere scattati due gruppi di 54 immagini (numero minimo necessario per assicurare la totale copertura del campione ottenuto a seguito di numerose prove pratiche) in entrambe le posizioni anatomiche, con il *basicranium* rivolto verso il basso (Posizione Anatomica o Gruppo 1) e con il *basicranium* rivolto verso l'alto (Posizione Invertita o Gruppo 2) (Figg. 1e-1f).

In totale, quindi, vengono scattate 108 fotografie che formano 6 cerchi intorno ad ogni cranio.

#### *Software: impostazioni e sequenza di passaggi*

Agisoft-Metashape usa quattro diversi passaggi (menù a tendina Processi) da cui dipende il risultato finale:

I. Allinea Foto (Fig. 2a) II. Genera Nuvola Densa (Fig. 2b) III. Genera Maglia 3D (Fig. 2c) IV. Genera Texture (Fig. 2d)

La Tabella 1 riporta il flusso di lavoro e i parametri usati per tutti e quattro i passaggi, necessari al programma per la ricostruzione fotogrammetrica, che verranno di seguito illustrati:

(I–II) I due gruppi di immagini, Gruppo 1 (Posizione Anatomica) e Gruppo 2 (Posizione Invertita), vengono, inizialmente, elaborati separatamente fino al passaggio II che porta alla costruzione di due nuvole dense. L'elaborazione del modello 3D procede, quindi, cancellando le aree sovrapposte delle due nuvole dense dagli artefatti che a volte vengono riprodotti da imperfezione sullo sfondo.

La principale innovazione e vantaggio del metodo proposto consiste nel sovrapporre e poi unire le due nuvole dense mediante il posizionamento di quattro marcatori (sui punti precedentemente denominati «coordinate di unione») selezionando il metodo «Marcatori di Base» (Sequenza Processi «Allinea Gruppi» e «Unici Gruppi» tra i passaggi I-II e III-IV).

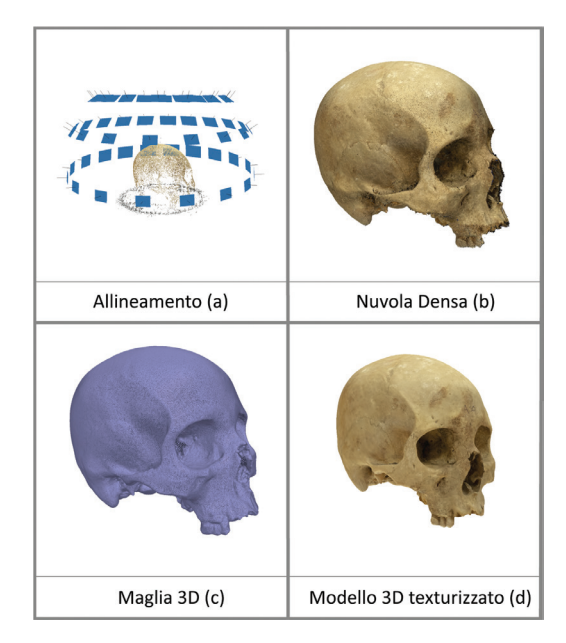

Fig. 2. *Processo fotogrammetrico: Allineamento (a); Nuvola densa (b); Maglia 3D (c); Modello 3D texturizzato (d).*

Prima di procedere all'unione dei due gruppi, si attua, tramite la funzione «riconoscimento dei bersagli», il rilevamento dei bersagli circolari posizionati sulla base girevole (Fig. 1b). Il software determinerà, con lettura ottica e sulla base degli scatti fotografici, i differenti bersagli posizionando un numero progressivo in corrispondenza del centro di ogni cerchio. In totale verranno rilevati 12 punti, 6 per ogni base girevole.

(III) Effettuato questo passaggio cruciale, la Maglia Poligonale 3D viene generata impostando manualmente il numero di facce a 2,5 milioni e lasciando le altre opzioni predefinite.

Prima dell'ultimo passaggio viene, quindi, messo in scala il modello utilizzando i punti ricavati dai bersagli circolari.

Le misure dovranno essere prese tra i centri dei vari marcatori. In tal modo, nel processo di scala, il modello elaborerà le dimensioni dell'oggetto 3D impiegando dodici misure in millimetri (sei per ciascuna piattaforma), le quali garantiranno un errore trascurabile nel fondo scala del modello.

Il programma, effettuata questa operazione, procede con una calibrazione automatica della fotocamera che usa un algoritmo per stimare l'errore e usa le proprietà della fotocamera stessa (in particolare la misura dei pixel) per compensare le aberrazioni ottiche generate, inevitabilmente, al momento di ogni scatto.

(IV) Il processo di texturizzazione avviene tramite i parametri predefiniti, non modificando, quindi, le impostazioni. Il modello così costruito dovrà solamente essere pulito rimuovendo gli elementi accessori ancora rimasti, quali i piatti girevoli e i marcatori circolari.

Per una maggiore fedeltà di ricostruzione dei colori, l'inserimento sulla scena di ripresa di una tavola cromatica facilita il software a riconoscere la gamma dei colori e, quindi, ad avere un campione di riferimento da cui ricostruire in maniera più fedele all'originale la resa della texture.

Il modello così generato potrà essere esportato e archiviato in diversi formati.

| (I) Allinea Foto          |                                            |
|---------------------------|--------------------------------------------|
| Punti Chiave Limite       | 40.000                                     |
| Punti di Vincolo Limite   | 4.000                                      |
| Accuratezza               | Media                                      |
| Preselezione Generica     | <b>Disabilitato</b>                        |
| (II) Genera Nuvola Densa  |                                            |
| Qualità                   | Media                                      |
| Filtro di Profondità      | Aggressivo                                 |
| <b>Allinea Gruppi</b>     |                                            |
| Metodo                    | Marcatori di Base                          |
| <b>Blocca la Scala</b>    | Non Selezionato                            |
| <b>Unisci Gruppi</b>      |                                            |
| Unisci le Nuvole Dense    | Selezionato                                |
| Unisci Marcatori          | Selezionato                                |
| Genera Maglia 3D          |                                            |
| Tipo di Superficie        | Arbitraria 3D                              |
| Dati di Ingresso          | Nuvola Densa                               |
| Conteggio delle Facce     | 2.500.000                                  |
| Interpolazione            | (Abilitato) Predefinito                    |
| <b>Genera Texture</b>     |                                            |
| Modalità di Mappatura     | Generica                                   |
| Modalità di Fusione       | (Mosaico) Predefinito                      |
| Dimensione/Numero Texture | 4096                                       |
| Avanzato                  | Tutte le opzioni selezionate (Predefinito) |

Tab. 1. *Flusso di lavoro e impostazioni del programma Agisoft-Metashape (passaggi del menù a tendina «Processi»).*

### Realtà vs rappresentazione e precisione

La fedeltà della rappresentazione e la precisione dei modelli sono sempre strettamente correlati alla qualità iniziale delle foto e alle quattro fasi sopra descritte.

Per quanto riguarda le impostazioni della fotocamera e l'esecuzione delle foto, la metodologia proposta copre l'intera superficie del cranio con 108 scatti facilmente acquisibili.

Per quanto riguarda il flusso di lavoro (Processi) il produttore, nella sezione di supporto all'utente, consiglia, per modelli costruiti con 100 o più foto, di impostare i passaggi I e II su «medio» per ridurre i tempi di elaborazione senza che vengano compromesse fedeltà di rappresentazione e precisione, anche una volta completati i passaggi III e IV.

Per quanto riguarda le ultime due fasi, impostare il conteggio delle facce a 2,5 milioni garantisce la costruzione di un cranio umano ben modellato che, senza ulteriori semplificazioni (processo di levigatura), avrà un'alta definizione (ricostruzione precisa di tutti i dettagli cromatici) e una facile gestione dei file.

### *Test preliminari di standardizzazione del processo*

In tutti i metodi di digitalizzazione, 3D piccoli generano inevitabilmente piccoli errori. Tuttavia, diversi studi mostrano che, generalmente, questi sono così ridotti da non influire sui risultati (Mendřický, 2016; Mendřický, 2018; Sužiedelyte-Visockiene *et al.*, 2019).

La fotogrammetria non fa eccezione e la trascurabilità dei suoi errori è ampiamente documentata in letteratura (Morgan *et al.*, 2019; Lussu e Marini, 2020; Katz e Friess, 2014; Silvester e Hillson, 2020).

Per testare l'efficacia del metodo e la ripetibilità tra diversi operatori è stata effettuata un'analisi della distribuzione statistica (Hammer e Harper, 2008) degli errori sistemici (Taylor, 1997) involontariamente (imprevedibili ed inevitabili) commessi dal software, dal protocollo o dall'operatore.

A questo scopo sono stati considerati l'errore di scala di Metashape e la differenza tra i valori misurati sul cranio (considerati i valori veri) fisico e sul modello fotogrammetrico (ognuno degli autori, chiamati di seguito OPR-1, OPR-2 e OPR-3, ha preso la stessa misura tre volte). L'errore di scala di Metashape è un valore calcolato e fornito dal programma, per ogni modello, dopo che questo viene messo in scala. Rappresenta un inevitabile errore di dimensione che Metashape stesso è in grado di stimare ma non di correggere.

Come riportato in Tab. 2, i valori degli errori di scala sono limitati tra 0,101 e 0,291 mm con una media di 0,193 mm e la loro curva di dispersione mostra una distribuzione normale (o gaussiana) (Fig. 3a) mentre la funzione

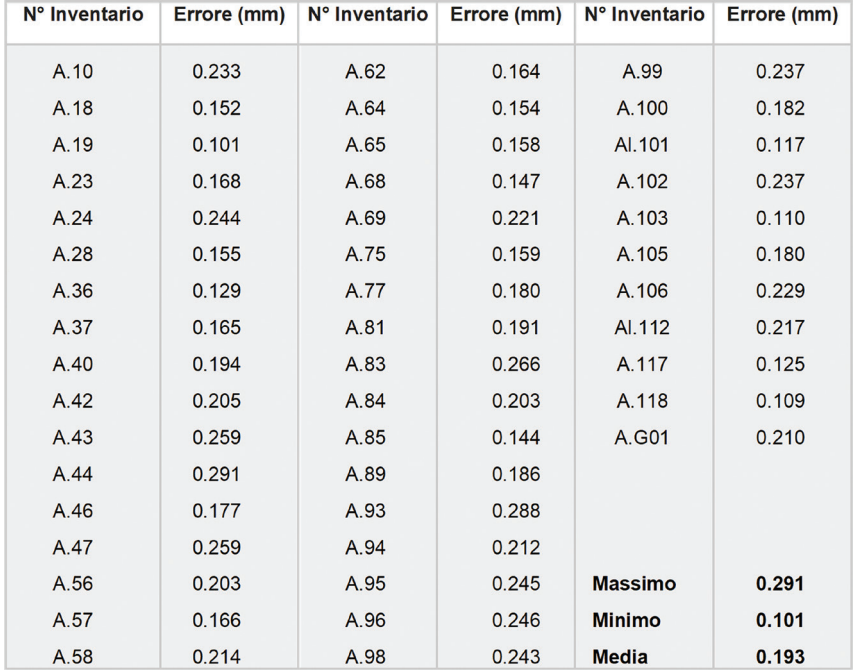

di distribuzione cumulativa del campione si sovrappone quasi perfettamente (solo qualche campione che si discosta leggermente dalla normalità) con la funzione di distribuzione normale (linea retta) (Fig. 3b).

Tab. 2. *Errore di scala dei modelli 3D: errore di ogni modello e i valori minimo, massimo e la media.*

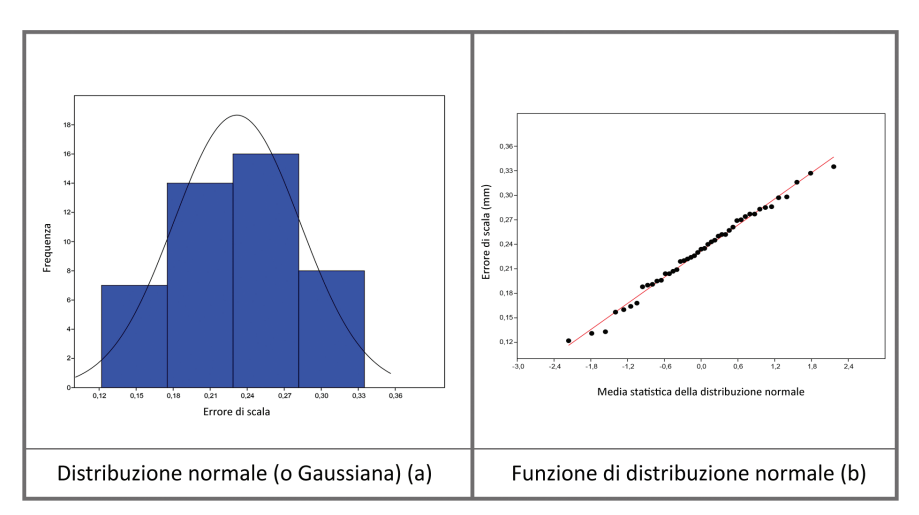

Fig. 3. *Analisi della distribuzione statistica: distribuzione normale-gaussiana (a); funzione di distribuzione normale (b).*

I dati riportati, quindi, fanno presupporre che questi errori siano ragionevolmente aleatori e non correlati al protocollo di acquisizione delle foto o al flusso di lavoro fotogrammetrico.

Infine, per verificare se i due gruppi di dati di misure (fisiche-digitali) sono comparabili, è stata eseguita un'analisi Bland-Altman (BA) (o grafico differenziale) per valutarne la concordanza quando sono prese da diversi operatori. Il BA è, quindi, un diagramma di dispersione utile per il confronto tra misurazioni (di natura identica) effettuate con strumenti diversi (Bland e Altman, 1986).

A tale scopo, sono stati costruiti due gruppi di dati formati, uno dalle misure fisiche e l'altro dalle misure digitali delle distanze di seguito riportate: Glabella-Opisthocranion (GA-OP), Basion-Bregma (BA-BE), Ectoconchion-Ectoconchion (ECT-ECT) e Prosthion-Nasion (PR-NA) (Buikstra e Ubelaker, 1994). Le misure scelte rappresentano lo standard minimo richiesto per la documentazione, come parte del *National Forensic Database* (Moor-Jansen *et al.*, 1994) come riportato da Buikstra e Ubelaker (1994) e, oltre a essere facilmente identificate e misurate, coprono le dimensioni principali del cranio e della faccia.

Ognuno dei tre operatori (OPR-1, OPR-2 e OPR-3), mediante l'ausilio di due calibri digitali (branche dritte e branche ricurve), ha effettuato la stessa misura 3 volte fino al centesimo di millimetro, ripetendo la stessa operazione sui modelli 3D mediante l'ausilio del programma Landmark (Copyright © 2002-2006, University of California, Davis). Dai valori così ottenuti sono stati costruiti i due gruppi su cui si basa la seguente analisi.

I grafici BA (effettuati mediante lo strumento web Huygens-Science BAplotterR) prodotti per ciascuna delle quattro misurazioni, supportano la trascurabilità dell'errore tra le due diverse misurazioni, in quanto mostrano una elevata concordanza tra le misure fisiche e quelle prese sul modello con differenze di: - 0,29 cm per GA-OP (Fig. 4a), - 0,27 cm per BA-BE (Fig. 4b), - 0,29 cm per ECT-ECT (Fig. 4c) e - 0,33 cm per PR-NA (Fig. 4d).

Complessivamente, le differenze medie variano, infatti, da 0,27 cm a 0,33 cm, con una media totale di 0,295 cm. Inoltre, la maggior parte delle misurazioni ricade nei limiti di tolleranza (solo 6/180 vengono escluse) e pochi punti risultano al di fuori del 95% dell'intervallo di confidenza (tre al di fuori e cinque al limite), confermando che i modelli 3D possono essere considerati una rappresentazione adeguata dei modelli reali.

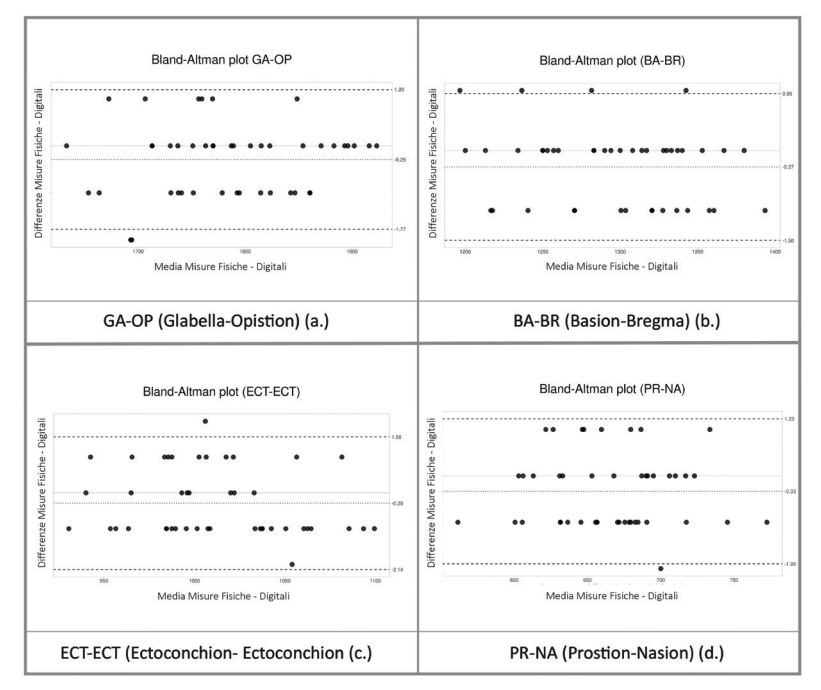

Fig. 4. *Grafici Bland-Altman che rappresentano le differenze tra le misure fisiche e quelle digitali: GA-OP (a); BA-BR (b); ECECT (c); PR-NA (d).*

# Novità e vantaggi

La necessità di mettere a punto un protocollo standard nasce dall'esigenza di poter costruire modelli ad alta precisione, in poco tempo e con costi contenuti per ottenere database 3D confrontabili e interscambiabili tra diversi gruppi di ricerca.

L'acquisizione delle foto e il flusso di lavoro (aspetti fondamentali della fotogrammetria) vengono trattati separatamente per fornire un metodo sistematico, rapido e di facile realizzazione.

Se si confrontano altri protocolli che non utilizzano i marcatori (Katz e Friess, 2014; Morgan *et al.*, 2019), le novità e i vantaggi di quanto proposto sono: (I) il ridotto numero di foto necessarie per una copertura totale del cranio e (II) la velocità di elaborazione e la precisione da parte del software usando quattro marcatori, ben definiti e posizionati sul cranio, come riferimento per unire i due set di foto.

Infatti, sebbene il programma lavori inizialmente su due blocchi separati (la cui validità è già stata dimostrata da Mallison e Wings, 2014) questo metodo non utilizza lo sfondo per estrapolare i punti come riferimento per l'allineamento (I e II), ma utilizza quattro marcatori posizionati direttamente sul campione, riducendo i tempi di elaborazione e aumentando l'efficacia della rappresentazione del modello (alta velocità e precisione nelle dimensioni e nella resa finale).

Inoltre, le dimensioni ridotte degli strumenti ne facilitano la trasportabilità sia all'interno che all'esterno del laboratorio.

Il protocollo è studiato per la ricostruzione di crani umani, tuttavia variando il numero di fotografie (coperture fotografiche attorno al campione e intervalli di scatto) in relazione alla dimensione del reperto, questo metodo può essere applicato ad altri distretti anatomici, considerando sempre, come regola generale, che oggetti più piccoli e/o sottili richiedono un minor numero di coperture fotografiche ma intervalli di scatto più piccoli e viceversa (ad esempio mandibola, vertebre, coxale e sacro possono essere ricostruiti con sole due coperture attorno al campione, ma con foto scattate a intervalli di 10°). Tuttavia, l'applicabilità complessiva di questo metodo è limitata ai vincoli della fotogrammetria a corto raggio e al programma utilizzato. Pertanto, per elementi scheletrici di dimensioni inferiori a 6 cm (come i denti), si consiglia di utilizzare la stereofotogrammetria (Piazzesi, 1973; Santella e Milner, 2017) e software specifici.

# CONCLUSIONI

Il nostro sistema, basato sulla fotogrammetria a corto raggio, può essere utilizzato per produrre modelli di alta qualità utili in diversi campi dell'antropologia virtuale (conservazione, restauro, studi quantitativi e qualitativi). Le principali novità e i vantaggi sono riassunti nella seguente lista:

- a. un protocollo facilmente applicabile da utenti con conoscenze di base diverse;
- b. un ridotto numero di foto per la copertura totale del cranio;
- c. l'allineamento eseguito utilizzando solo quattro marcatori posizionati con una matita direttamente sul cranio, di impatto quasi nullo sul rendering finale e facilmente rimovibili;
- d. la manipolazione solamente di poche delle impostazioni di base del programma Agisoft-Metashape;
- e. l'impiego di un'attrezzatura, poco costosa, facilmente reperibile, di poco ingombro e facilmente trasportabile;
- f. la costruzione di modelli realistici e millimetrici (modelli ad alta risoluzione) prodotti utilizzando un metodo scientifico basato su moderne tecniche;

Sviluppi futuri, basati sulla rimodulazione di questo metodo, potranno trovare applicazioni utili anche nell'antropologia post-craniale e in vari reperti archeologici.

Ringraziamenti ― Gli autori ringraziano il Sindaco di Alia, Sig. Felice Guglielmo, il Commissario straordinario del Comune Sig. Roberto Barbieri, il Responsabile dello Sport, Spettacolo e Cultura di Alia sig. Salvatore Ventimiglia e l'intero Comune per la cortesia, la collaborazione e il supporto.

### Riferimenti bibliografici

- Bucchi, A., Luengo, J., Fuentes, R., Arellano-Villalón, M., Lorenzo, C. 2020. Recommendations for improving photo quality in close range photogrammetry, exemplified in hand bones of chimpanzees and gorillas, *International Journal of Morphology*, 38(2): 348-355.
- Buikstra, J., Ubelaker, D.H. 1994. *Standards for human collection from human skeletal remains*. Arkansas Archeological Survey Research. Series NO. 44.
- Chiarelli, B., Sineo, L., Bigazzi, R. 2002. *Alia: antropologia di una comunità dell'entroterra siciliano*. Frenze: Firenze University Press.
- De Reu, J., Plets, G., Verhoeven, G., De Smedt, P., Bats, M., Cherretté. B., De Clercq. W. 2013. Towards a three-dimensional costeffective registration of the archaeological heritage, *J Archaeol Sci*, 40(2): 1108-1121.
- Evin, A., Souter, T., Hulme-Beaman, A., Ameen, C., Allen, R., Viacava, P., Dobney, K. 2016. The use of close-range photogrammetry in zooarchaeology: creating accurate 3D models of wolf crania to study dog domestication, *J Archaeol Sci Rep,* 9: 87-93.
- Fau, M., Cornette, R., Houssaye, A. 2016. Photogrammetry for 3D digitizing bones of mounted skeletons: potential and limits, *CR Palevol*, 15(8): 968-977.
- Fraser, C.S. 2013. Automatic camera calibration in close range photogrammetry, *Photogramm Eng Remote Sens*, 79(4): 381-388.
- Hammer, Ø., Harper, D.A. 2008. *Paleontological data analysis*. John Wiley & Sons.
- Yravedra, J., Garcia-Vargas, E., Maté-González, M.Á., Aramendi, J., Palomeque-González, J.F., Valles-Iriso, J., Dominguez-Rodrigo, M. 2017. The use of microphotogrammetry and geometric morphometrics for identifying carnivore agency in bone assemblages, *J Archaeol Sci Rep*, 14: 106-115.
- Katz, D., Friess, M. 2014. 3D from standard digital photography of human crania a preliminary assessment, *Am J Phys Anthropol*, 154(1): 152-158.
- Lauria, G. 2021. *The human biodiversity in the middle of the Mediterranean. Study of native and settlers populations on the Sicilian context* (Doctoral dissertation, Università degli Studi di Palermo - Universitat Politècnica de València).
- Luhmann, T., Fraser, C., Maas, H.G. 2016. Sensor modelling and camera calibration for close-range photogrammetry, *ISPRS J Photogramm Remote Sens*, 115: 37-46.
- Lussu, P., Marini, E. 2020. Ultra close-range digital photogrammetry in skeletal anthropology: a systematic review, *PloS one*,15(4): e0230948.
- Mallison, H., Wings, O. 2014. Photogrammetry in paleontology a practical guide, *J Paleontol Tech*, 12(12): 1-31.
- Mannino, G. 2016. Alia, il complesso rupestre della Gurfa, *Notiziario Archeologico Della Soprintendenza Di Palermo*, 8: 1-39.
- Mendřický, R. 2016. Determination of measurement accuracy of optical 3D scanners, *MM Science Journal*, 6: 1565-1572.
- Mendřický, R. 2018. Impact of applied anti-reflective material on accuracy of optical 3D digitisation. In: *Materials science forum*, Vol. 919. Trans Tech Publications Ltd: 335-344.
- Mikhail, E.M., Bethel, J.S., McGlone, J.C. 2001. *Introduction to modern photogrammetry*. New York.
- Moor-Jansen, P.M., Ousley, S.D., Jants, R.L. 1994. *Data collection procedures for forensic skeletal material*. Report of Investigations N°48. Knoxville: Department of Anthropology, Universtiy of Tennessee.
- Morgan, B., Ford, A.L., Smith, M.J. 2019. Standard methods for creating digital skeletal models using structure-from-motion photogrammetry, *Am J Phys Anthropol*, 169(1): 152-160.
- Nicolella, D.P., Nicholls, A.E., Lankford, J., Davy, D.T. 2001. Machine vision photogrammetry: a technique for measurement of microstructural strain in cortical bone, *J Biomech*, 34(1): 135-139.
- Piazzesi, G. 1973. Photogrammetry with the scanning electron microscope, *J Phys E Sci Instrum*, 6(4): 392.
- Jurda, M., Urbanova, P. 2016. Three-dimensional documentation of Dolní Věstonice skeletal remains: can photogrammetry substitute laser scanning?, *Anthropologie*, 54(2): 109-118.
- Rangel-de Lázaro, G., Martínez-Fernández, A., Rangel-Rivero, A., Benito-Calvo, A. 2021. Shedding light on pre-Columbian crania collections through state-of-the-art 3D scanning techniques, *Virtual Archaeol Rev*, 12(24): 1-10.
- Santella, M., Milner, A.R. 2017. Coupling focus stacking with photogrammetry to illustrate small fossil teeth, *J Paleontol Tech*, 18: 1-17.
- Silvester, C.M., Hillson, S. 2020. A critical assessment of the potential for Structurefrom-Motion photogrammetry to produce high fidelity 3D dental models, *Am J Phys Anthropol*, 173(2): 381-392.
- Sutton, M., Rahman, I., Garwood, R. 2014. *Techniques for virtual palaeontology*. John Wiley & Sons.
- Sužiedelyte‐Visockiene, J., Bručas, D. 2009. Influence of digital camera errors on the photogrammetric image processing, *Geodezija ir kartografija*, 35(1): 29-33.
- Taylor, J. 1997. *Introduction to error analysis, the study of uncertainties in physical measurements*.
- Weber, G.W., Bookstein, F.L., Strait, D.S. 2011. Virtual anthropology meets biomechanics, *J Biomech*, 44(8): 1429-1432.
- Westoby, M.J., Brasington, J., Glasser, N.F., Hambrey, M.J., Reynolds, J.M. 2012. Structure-from-Motion' photogrammetry: a low-cost, effective tool for geoscience applications, *Geomorphology*, 179: 300-314.
- von Cramon-Taubadel, N., Strauss, A., Hubbe, M. 2017. Evolutionary population history of early Paleoamerican cranial morphology, *Sci Adv*, 3(2): e1602289.